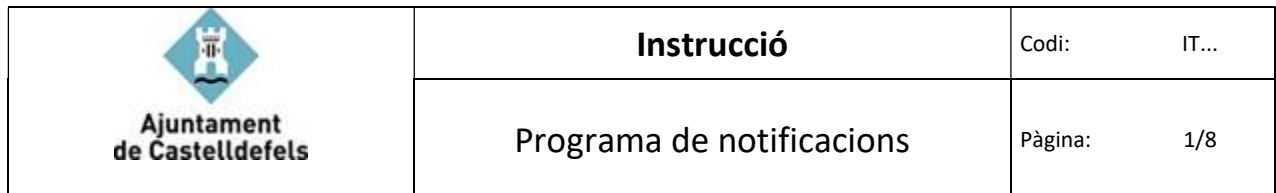

# Índex

## Pàg.

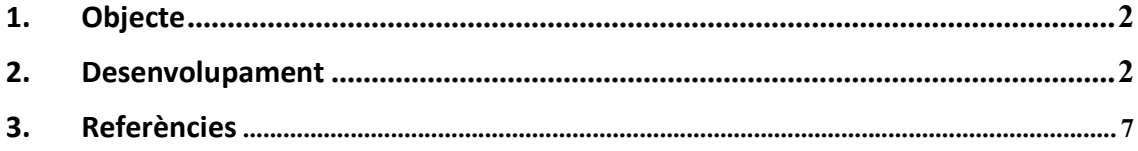

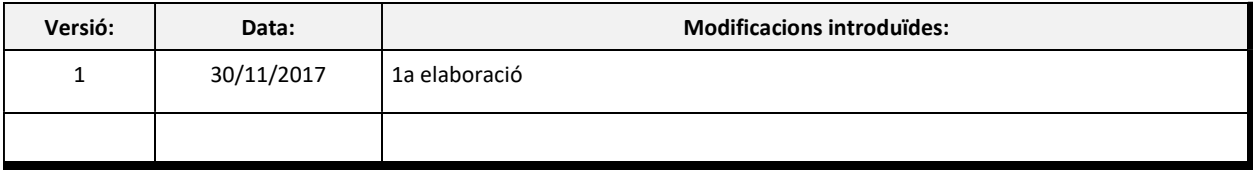

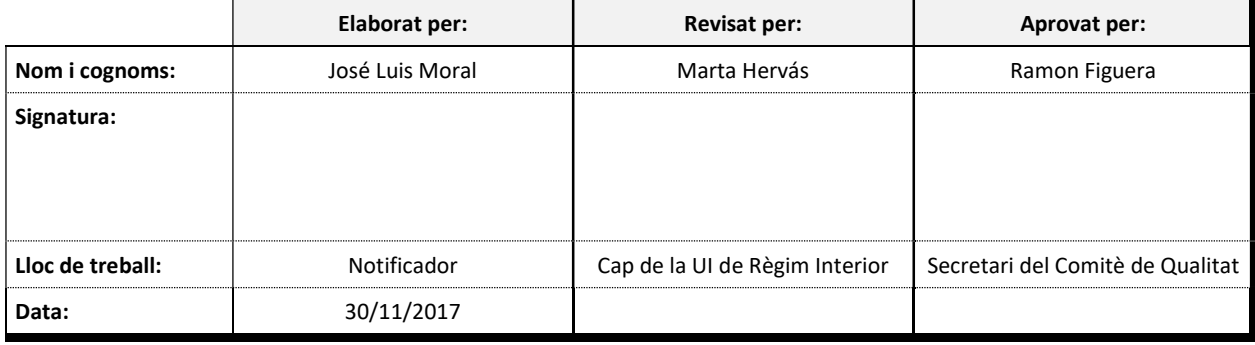

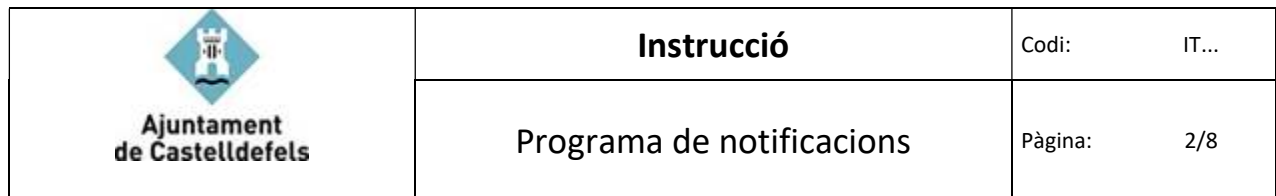

### 1. Objecte

L'objecte d'aquesta instrucció és deixar constància de la sistemàtica del programa de gestió de les notificacions dins del municipi de l'ajuntament de Castelldefels, incorporant la informació que hi ha registrada al document que genera el Epac o el word que proporcionen les Àrees per realitzar les notificacions (Annex 1).

#### 2. Desenvolupament

1. El programa està ubicat a Inicio/todos los programas/departament/Notificacions

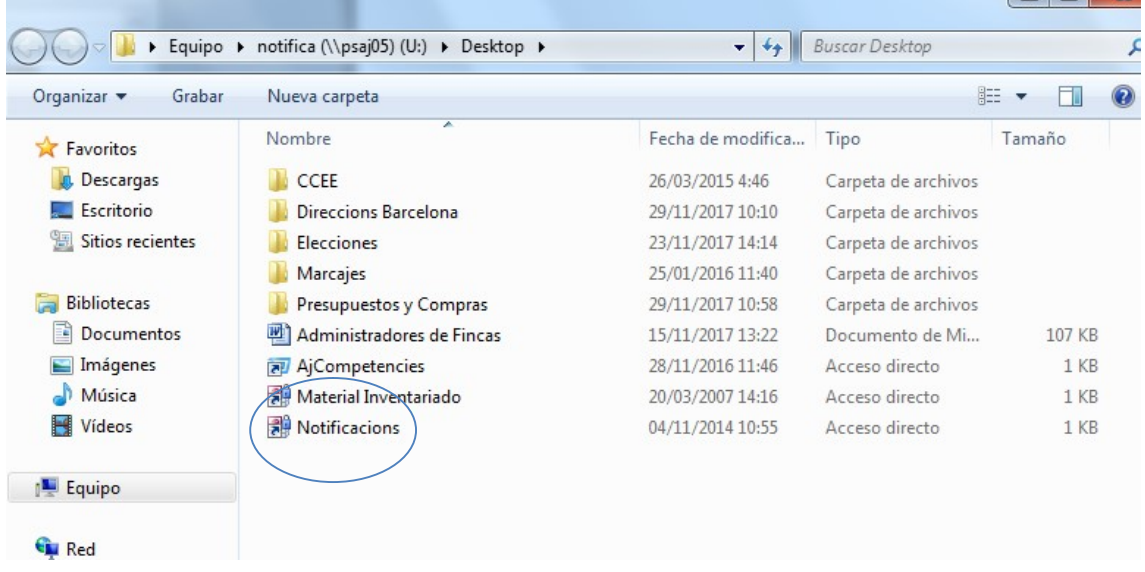

Clicar dos cops damunt de l'aplicació de notificacions

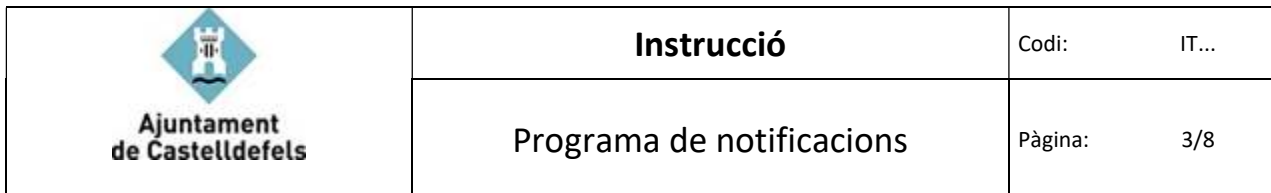

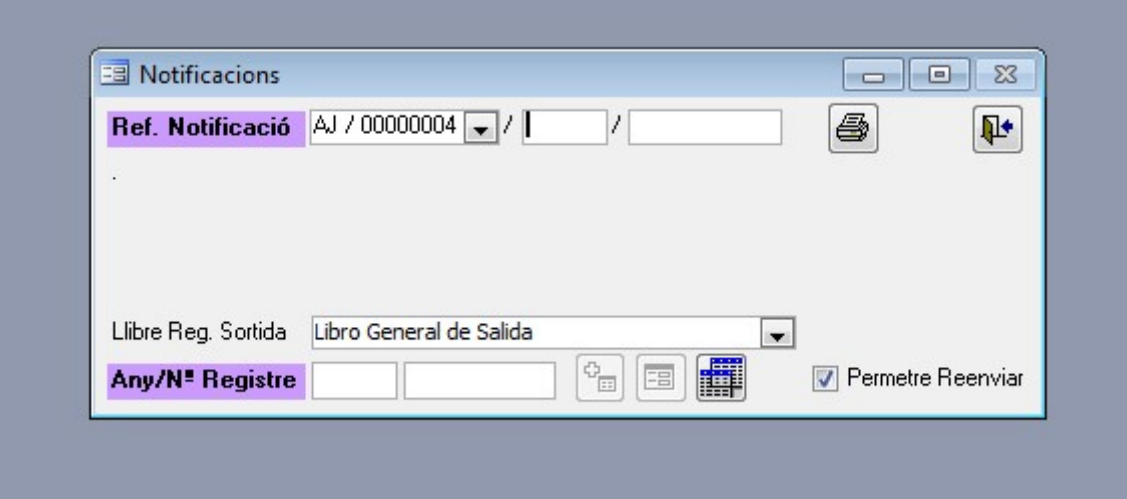

Quan la unitat de logística disposa d'una notificació que li envia alguna àrea o unitat de l'Ajuntament, cal introduir el nombre de registre de sortida de la notificació dins del programa. Si el nombre de registre de sortida comenÇa per AJ l'introduïrem en les dues caselles en blanc de la part superior.

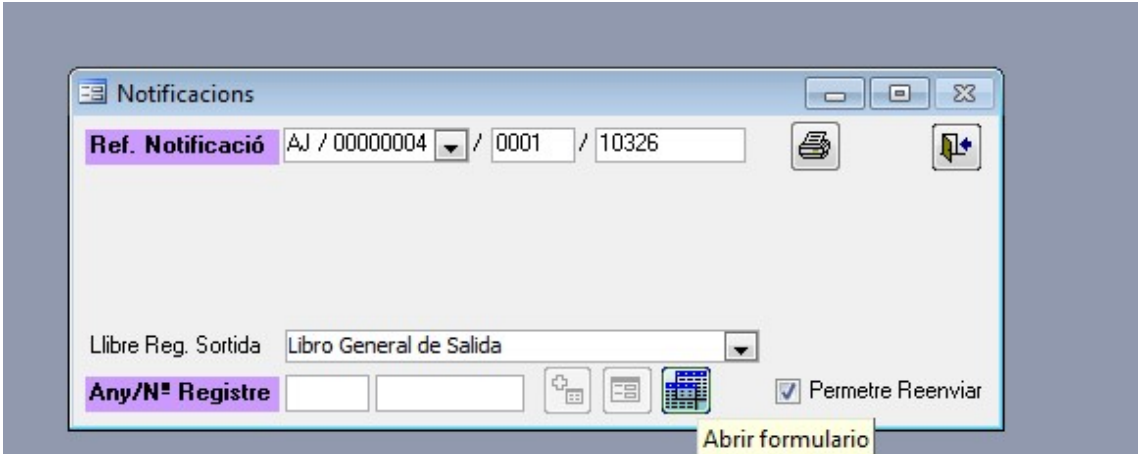

Si el nombre de registre de sortida comenÇa pel nombre de l'any, ho introduïrem en les dues caselles en blanc de la part inferior

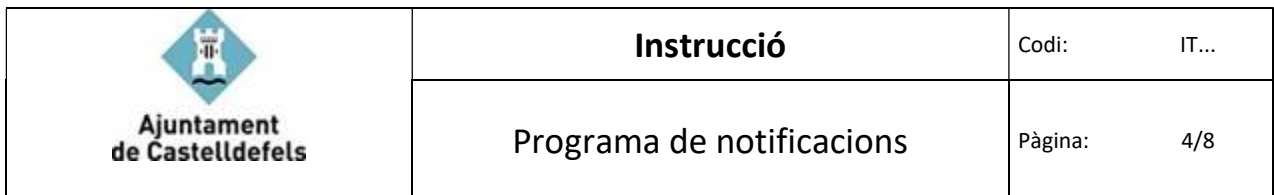

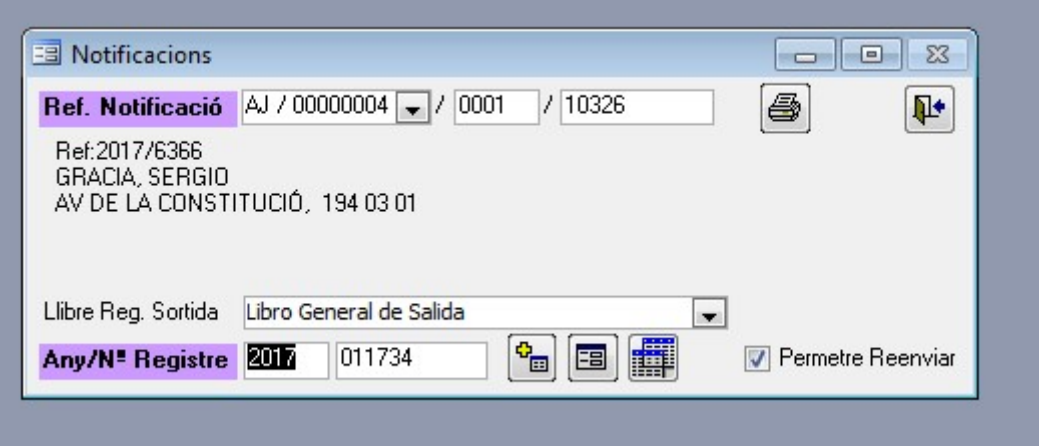

Quan s'introdueix el número cal donar a la tecla intró, i el programa automàticament el vincula amb el Registre General de sortida.

Apretar la tela del + per donar d'alta la notificació al programa de la Unitat de Logistica.

S'incorpora en un primer moment qui serà la persona que realitzarà la notificació i clickem sobre la casella "guardar"

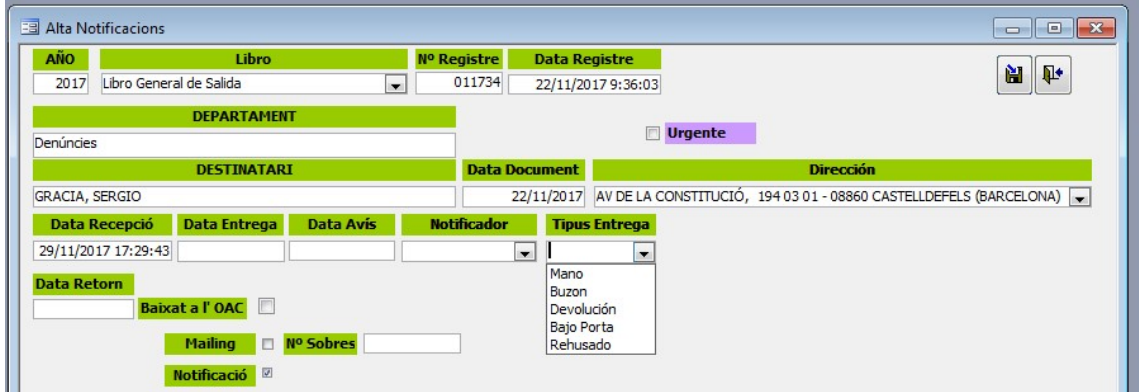

El notificador realitza la gestió de la notificació dins del municipi i aleshores torna a introduir la resta de la informació a través de l'opció abrir formulario.

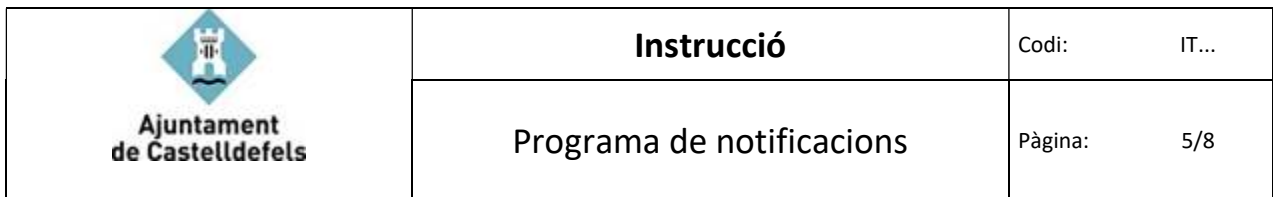

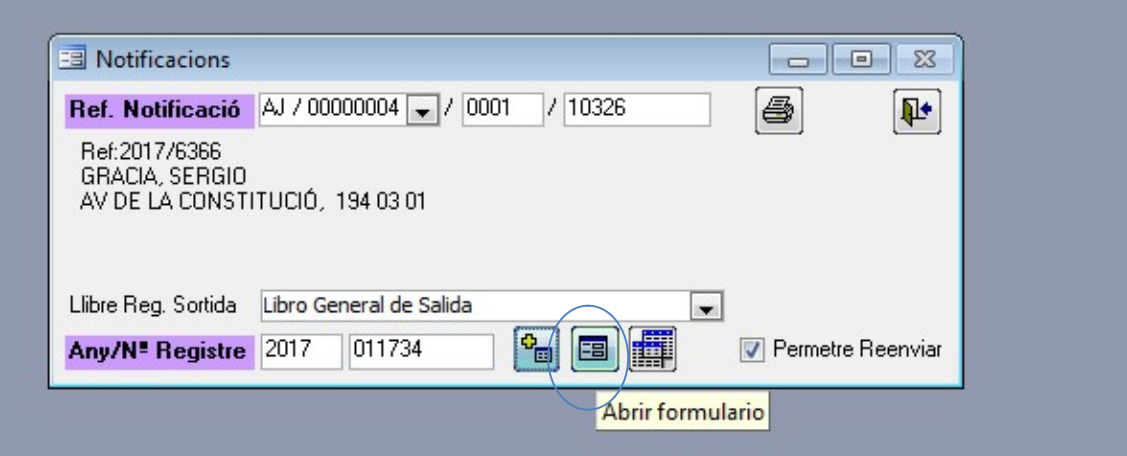

El notificador informa en aquesta pantalla de:

- $\triangleright$  Si la notificació és urgent pot assenyalar-se com a tal per tal de fer seguiment.
- $\triangleright$  Si es realitza en un primer intent (data entrega i tipus d'entrega)
- Informa de la data de la devolució de la notificació signada a l'Àrea gestora.
- $\triangleright$  Si no es pot entregar al primer intent, es deixa constància de la data d'aquest i es gestiona la notificació un segon intent (es deixa un avis a la persona interessada). Durant el 1er i 2n avis la notificació estarà en mans de l'oficina d'atenció ciutadana per si la persona interessada ve a buscar-la en el termini establert per la normativa.
- $\triangleright$  Si la notificació es practica des de l'OAC, es canviarà el notificador dins del programa (OAC).
- Dins del termini que estableix la normativa de procediment administratiu es realitza el segon intent. El registre a l'aplicació informàtica es realitza des d'aquesta mateixa pantalla. Es posa la data de la segona notificació i el tipus d'entrega (en ma, a la bústia de la persona interessada o sota la porta després del 2n intent).

En qualsevol dels dos avisos (1er o 2n intent) hi ha la possibilitat de registrar dins del programa que la persona interessada rebutja la notificació o és desconegut en el municipi. En qualsevol d'ambdós casos es retorna aquesta informació a l'Àrea gestora de l'expedient. En aquest cas només s'incorpora la data a la casella data de devolució i no s'omple la casella data d'entrega, informant a la casella del tipus d'entrega (devolució).

Un cop finalitzat el procés de la notificació cal marcar la casella de procés finalitzat i la casella de guardar.

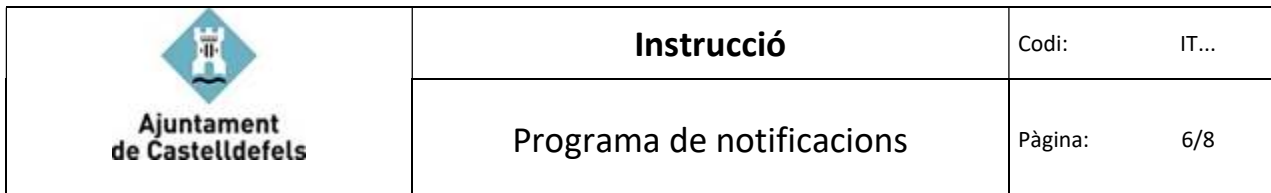

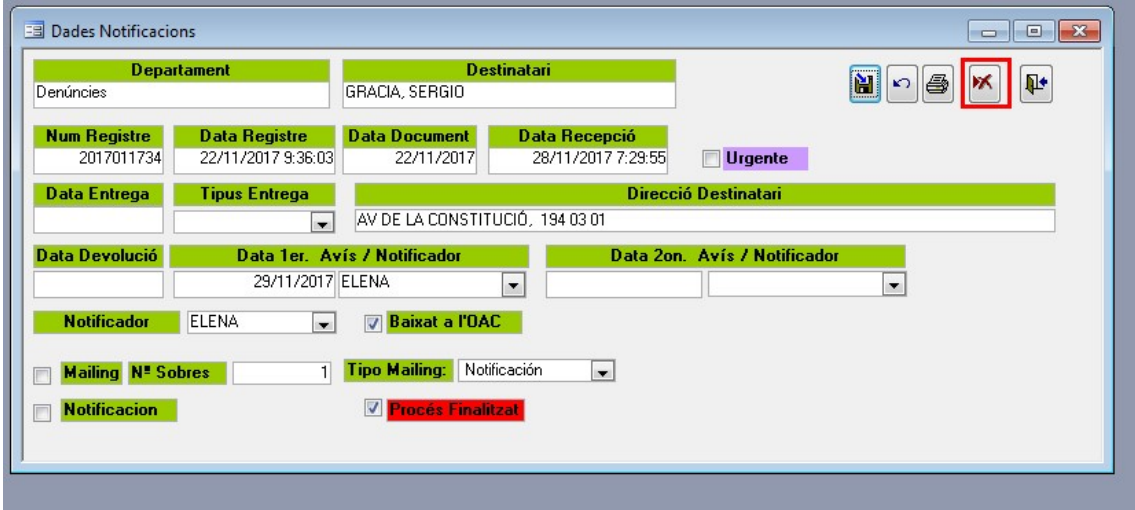

Per extreure informació del conjunt de les notificacions del programa cal prémer el botó marcat:

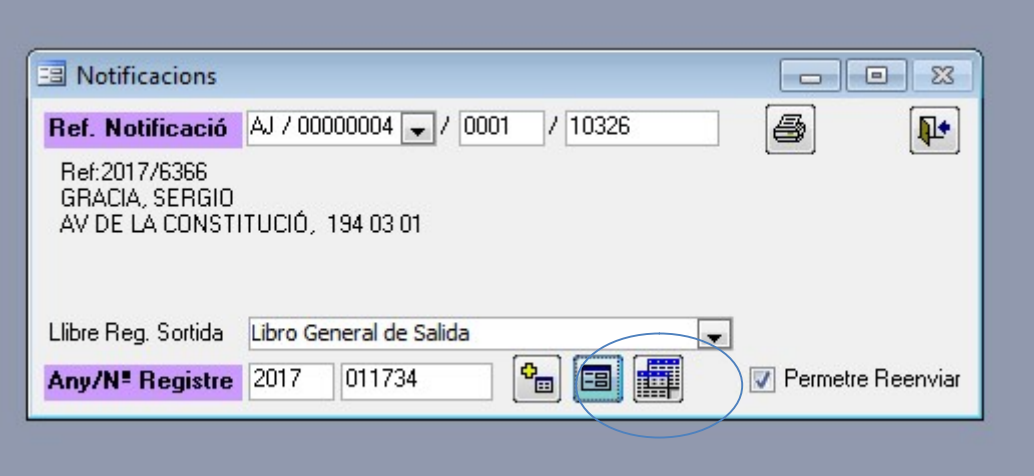

Del llistat es pot extreure informació de les notificacions urgents i completades i les pendents de realitzar:

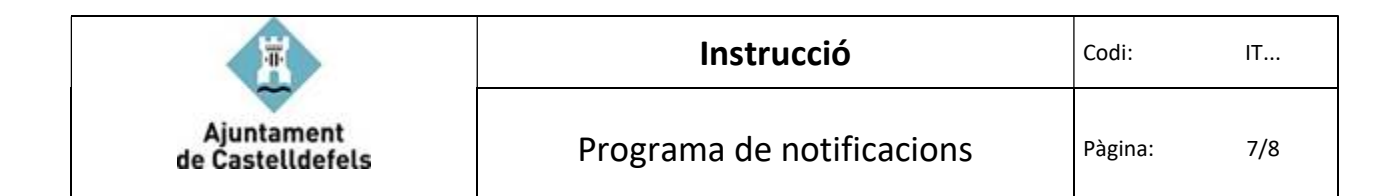

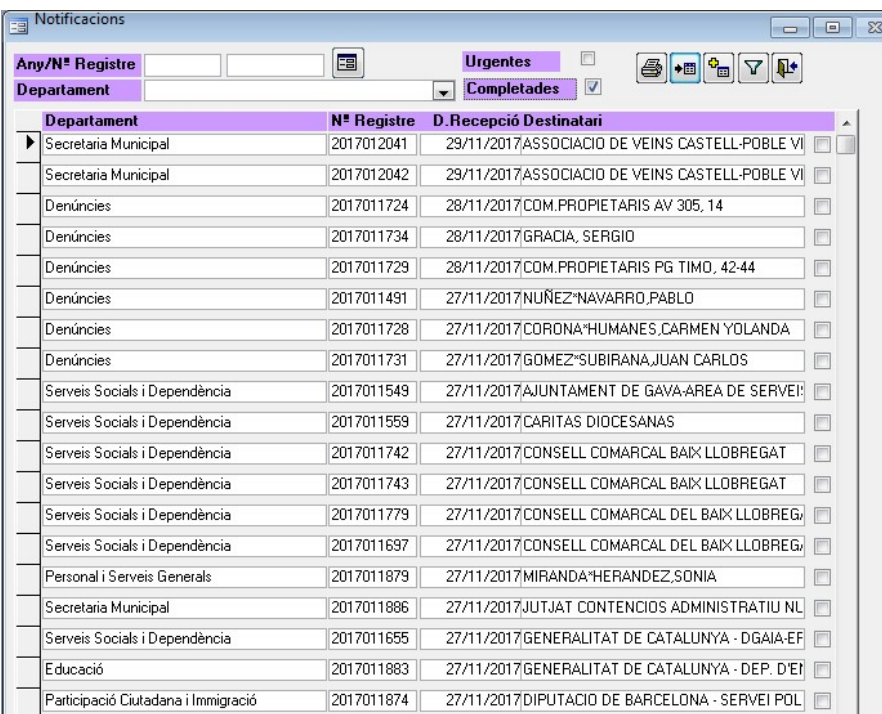

#### Documents derivats i annexes

Annex 1. Model de document que entreguen les àrees per tal de realitzar la notificació. Registre que conté les firmes del notificador/a i de la persona interessada.

#### Referències

Normativa aplicable

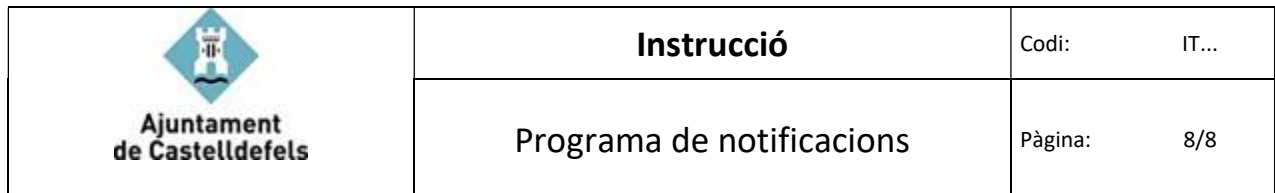

Annex 1.

Presentació del document a les persones interessades i conformitat,

Firmes....